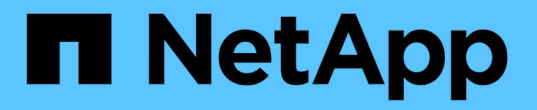

## 소스 볼륨을 다시 활성화합니다

## System Manager Classic

NetApp June 22, 2024

This PDF was generated from https://docs.netapp.com/ko-kr/ontap-system-manager-classic/volumedisaster-recovery/task\_resynchronizing\_source\_volume.html on June 22, 2024. Always check docs.netapp.com for the latest.

# 목차

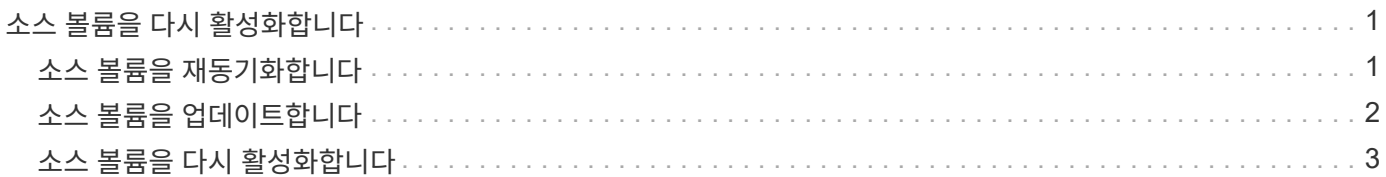

## <span id="page-2-0"></span>소스 볼륨을 다시 활성화합니다

소스 볼륨을 사용할 수 있게 되면 대상 볼륨에서 소스 볼륨으로 데이터를 재동기화하고 재동기화 작업 후 수정 사항을 업데이트한 다음 소스 볼륨을 활성화해야 합니다.

## <span id="page-2-1"></span>소스 볼륨을 재동기화합니다

소스 볼륨이 온라인 상태일 때 대상 볼륨과 소스 볼륨 간의 데이터를 재동기화하여 대상 볼륨의 최신 데이터를 복제해야 합니다.

시작하기 전에

소스 볼륨이 온라인 상태여야 합니다.

이 작업에 대해

대상 \* 클러스터에서 작업을 수행해야 합니다.

다음 이미지는 활성 대상 볼륨에서 읽기 전용 소스 볼륨으로 데이터가 복제되었음을 보여 줍니다.

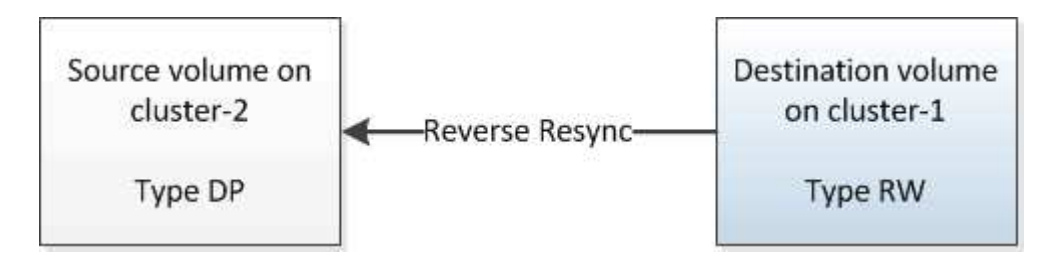

단계

- 1. 실행 중인 System Manager 버전에 따라 다음 단계 중 하나를 수행하십시오.
	- ONTAP 9.4 이하: \* 보호 \* > \* 관계 \* 를 클릭합니다.
	- ONTAP 9.5부터 \* 보호 \* > \* 볼륨 관계 \* 를 클릭합니다.
- 2. 소스 볼륨과 타겟 볼륨 간의 SnapMirror 관계를 선택합니다.
- 3. SnapMirror 관계에 대해 구성된 전송 일정과 정책을 기록해 둡니다.
- 4. Operations \* > \* Reverse Resync \* 를 클릭합니다.
- 5. 확인 확인란을 선택한 다음 \* 역방향 재동기화 \* 를 클릭합니다.

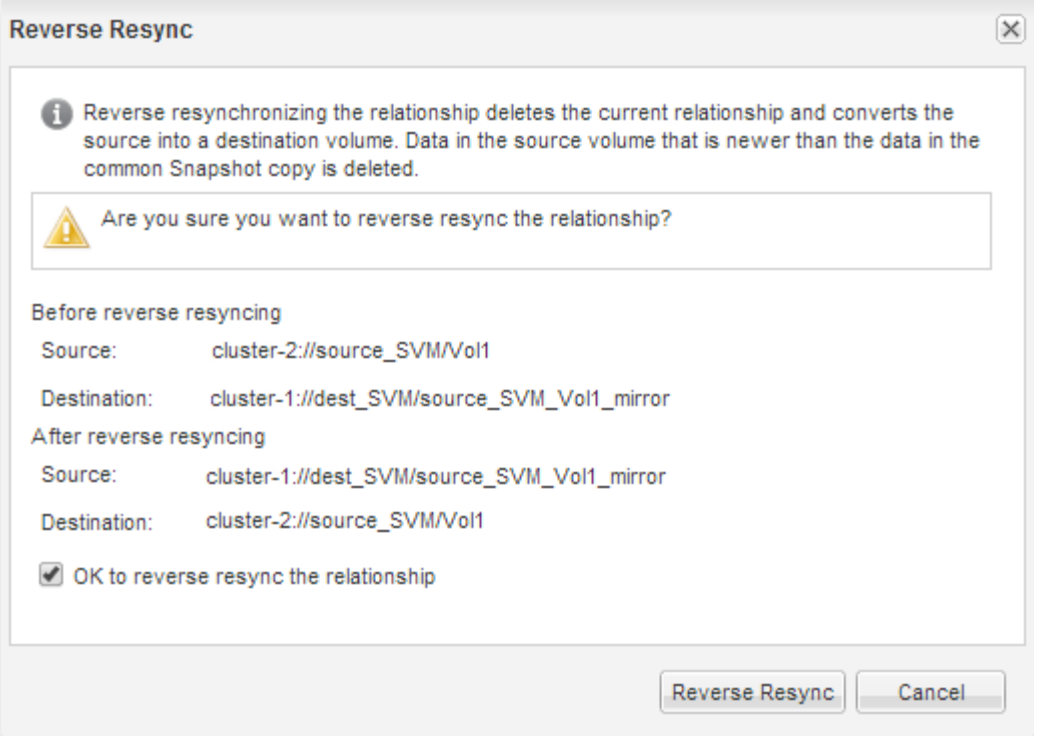

ONTAP 9.3부터 관계의 SnapMirror 정책이 로 설정됩니다 MirrorAllSnapshots 미러 스케줄이 로 설정되어 있습니다 None.

ONTAP 9.2 이하를 실행 중인 경우 관계의 SnapMirror 정책이 로 설정됩니다 DPDefault 미러 스케줄이 로 설정되어 있습니다 None.

6. 소스 클러스터에서 원본 SnapMirror 관계의 보호 구성과 일치하는 SnapMirror 정책 및 일정을 지정합니다.

a. 실행 중인 System Manager 버전에 따라 다음 단계 중 하나를 수행하십시오.

- ONTAP 9.4 이하: \* 보호 \* > \* 관계 \* 를 클릭합니다.
- ONTAP 9.5부터 \* 보호 \* > \* 볼륨 관계 \* 를 클릭합니다.
- b. 재동기화된 소스 볼륨과 타겟 볼륨 간의 SnapMirror 관계를 선택한 다음 \* 편집 \* 을 클릭합니다.
- c. SnapMirror 정책 및 일정을 선택하고 \* OK \* 를 클릭합니다.

### <span id="page-3-0"></span>소스 볼륨을 업데이트합니다

소스 볼륨을 재동기화한 후 소스 볼륨을 활성화하기 전에 소스 볼륨에서 최신 변경 사항이 모두 업데이트되도록 할 수 있습니다.

#### 이 작업에 대해

소스 \* 클러스터에서 이 작업을 수행해야 합니다.

#### 단계

- 1. 실행 중인 System Manager 버전에 따라 다음 단계 중 하나를 수행하십시오.
	- ONTAP 9.4 이하: \* 보호 \* > \* 관계 \* 를 클릭합니다.
	- ONTAP 9.5부터 \* 보호 \* > \* 볼륨 관계 \* 를 클릭합니다.
- 2. 소스 볼륨과 타겟 볼륨 간의 SnapMirror 관계를 선택한 다음 \* 운영 \* > \* 업데이트 \* 를 클릭합니다.
- 3. 소스 볼륨과 타겟 볼륨 간의 최신 공통 스냅샷 복사본에서 증분 전송을 수행합니다.
	- ONTAP 9.3부터: \* 정책에 따라 \* 옵션을 선택합니다.
	- ONTAP 9.2 이하: \* On demand \* 옵션을 선택합니다.
- 4. \* 선택 사항: \* 전송에 사용되는 네트워크 대역폭을 제한하려면 \* 전송 대역폭을 \* 로 제한 을 선택한 다음 최대 전송 속도를 지정합니다.
- 5. Update \* 를 클릭합니다.
- 6. 전송 상태가 인지 확인합니다 Idle 마지막 전송 유형은 입니다 Update 세부 정보 \* 탭에서

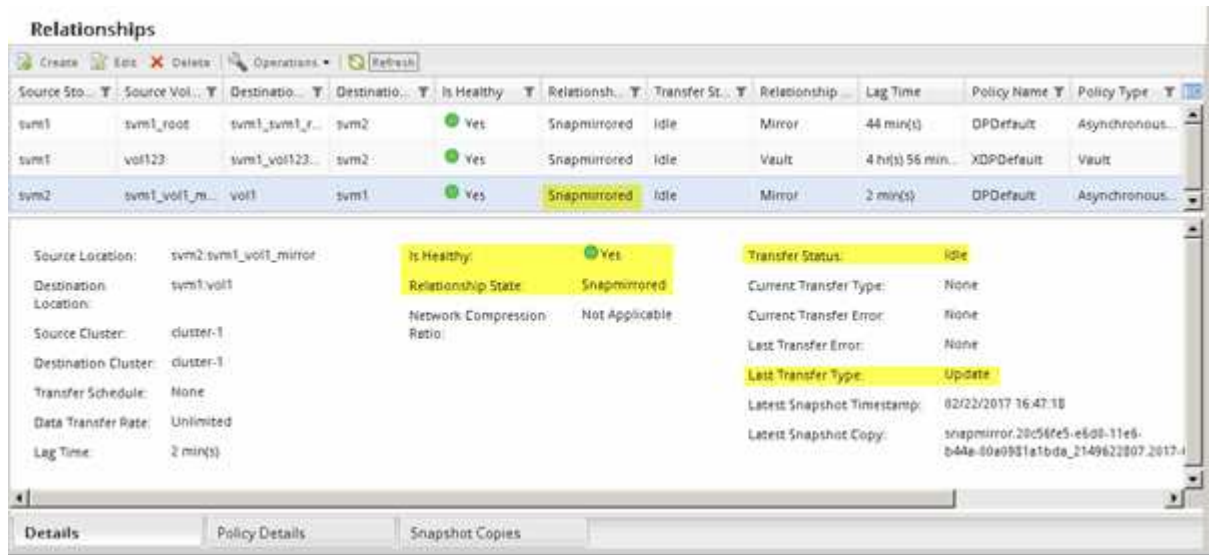

## <span id="page-4-0"></span>소스 볼륨을 다시 활성화합니다

대상 볼륨에서 소스 볼륨으로 데이터를 재동기화한 후 SnapMirror 관계를 끊어 소스 볼륨을 활성화해야 합니다. 다시 활성화된 소스 볼륨을 보호하기 위해 대상 볼륨을 재동기화해야 합니다.

이 작업에 대해

중단 및 역방향 재동기화 작업은 모두 \* 소스 \* 클러스터에서 수행됩니다.

다음 이미지는 SnapMirror 관계를 분리할 때 소스 볼륨과 타겟 볼륨이 읽기/쓰임을 보여 줍니다. 역방향 재동기화 작업 후 데이터는 활성 소스 볼륨에서 읽기 전용 타겟 볼륨으로 복제됩니다.

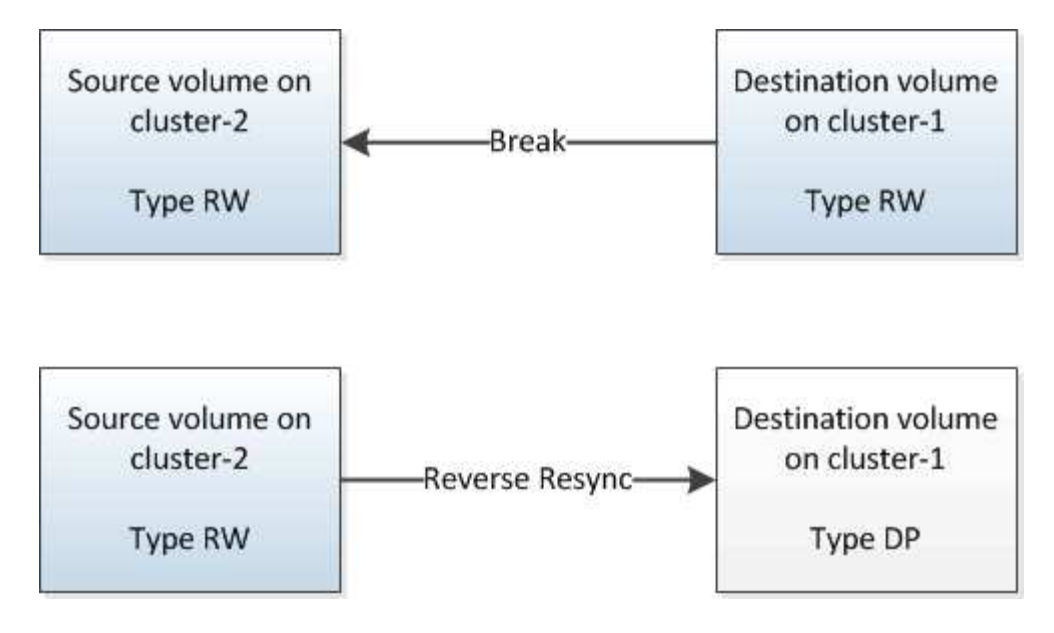

단계

- 1. 실행 중인 System Manager 버전에 따라 다음 단계 중 하나를 수행하십시오.
	- ONTAP 9.4 이하: \* 보호 \* > \* 관계 \* 를 클릭합니다.
	- ONTAP 9.5부터 \* 보호 \* > \* 볼륨 관계 \* 를 클릭합니다.
- 2. 소스 볼륨과 타겟 볼륨 간의 SnapMirror 관계를 선택합니다.
- 3. 작업 \* > \* 정지 \* 를 클릭합니다.
- 4. 확인 확인란을 선택한 다음 \* 정지 \* 를 클릭합니다.
- 5. Operations \* > \* Break \* 를 클릭합니다.
- 6. 확인 확인란을 선택한 다음 \* Break \* (휴식 \*)를 클릭합니다.

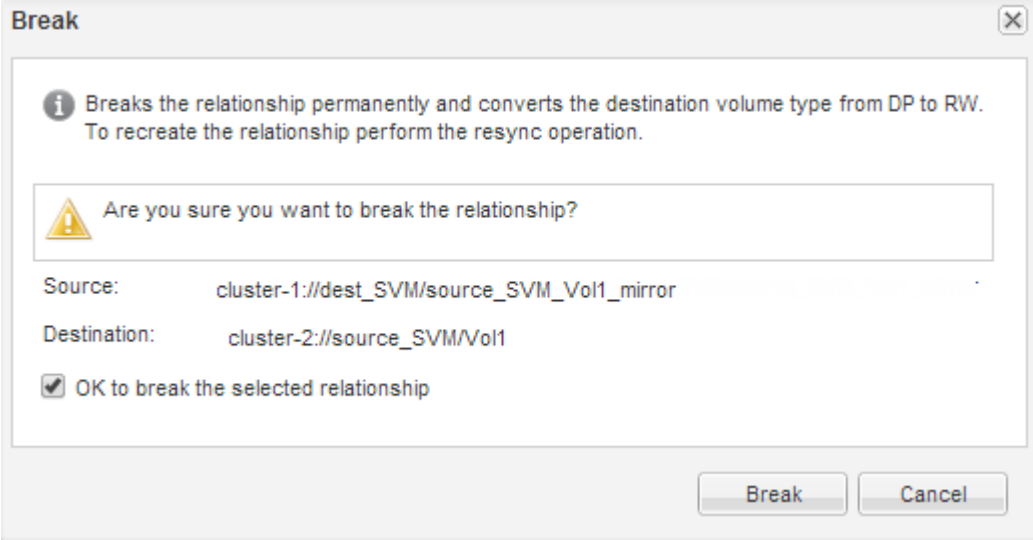

- 7. Operations \* > \* Reverse Resync \* 를 클릭합니다.
- 8. 확인 확인란을 선택한 다음 \* 역방향 재동기화 \* 를 클릭합니다.

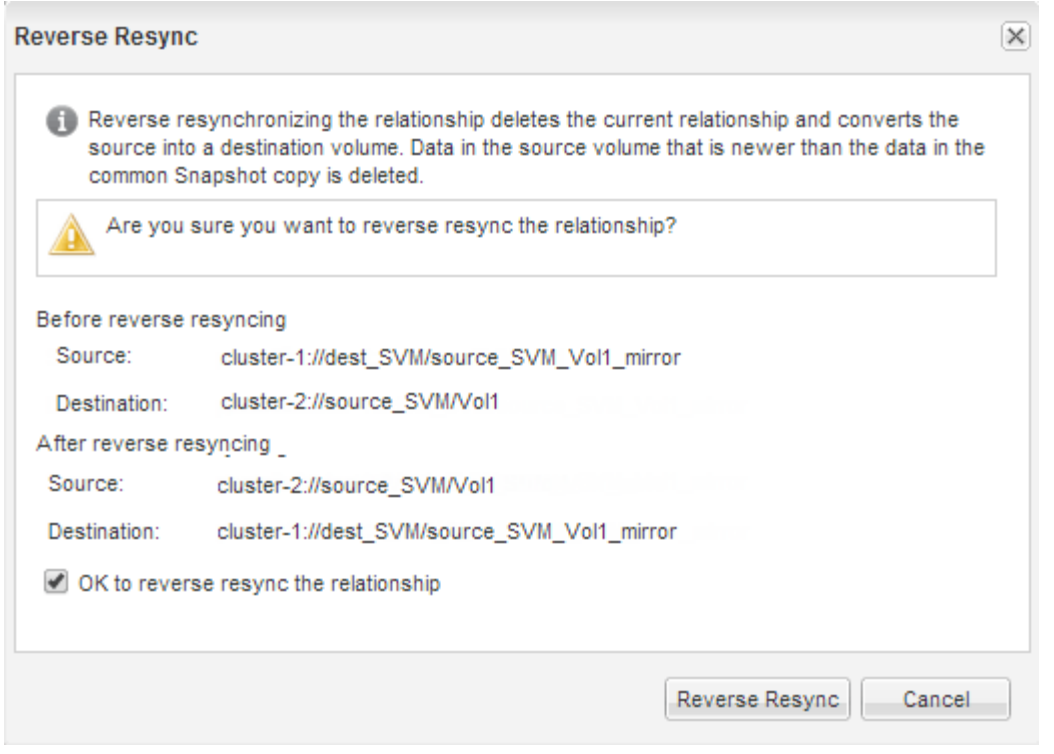

ONTAP 9.3부터 관계의 SnapMirror 정책이 로 설정됩니다 MirrorAllSnapshots 그리고 SnapMirror 일정이 로 설정되어 있습니다 None.

ONTAP 9.2 이하를 실행 중인 경우 관계의 SnapMirror 정책이 로 설정됩니다 DPDefault 그리고 SnapMirror 일정이 로 설정되어 있습니다 None.

- 9. 볼륨 페이지에서 소스 볼륨으로 이동하여 생성한 SnapMirror 관계가 나열되고 관계 상태가 인지 확인합니다 Snapmirrored.
- 10. 대상 클러스터에서 새 SnapMirror 관계에 대한 원래 SnapMirror 관계의 보호 구성과 일치하는 SnapMirror 정책 및 일정을 지정합니다.
	- a. 실행 중인 System Manager 버전에 따라 다음 단계 중 하나를 수행하십시오.
		- ONTAP 9.4 이하: \* 보호 \* > \* 관계 \* 를 클릭합니다.
		- ONTAP 9.5부터 \* 보호 \* > \* 볼륨 관계 \* 를 클릭합니다.
	- b. 재활성화된 소스와 대상 볼륨 간의 SnapMirror 관계를 선택한 다음 \* 편집 \* 을 클릭합니다.
	- c. SnapMirror 정책 및 일정을 선택하고 \* OK \* 를 클릭합니다.

#### 결과

소스 볼륨은 읽기/쓰기 액세스 권한을 가지고 있으며 대상 볼륨에 의해 보호됩니다.

Copyright © 2024 NetApp, Inc. All Rights Reserved. 미국에서 인쇄됨 본 문서의 어떠한 부분도 저작권 소유자의 사전 서면 승인 없이는 어떠한 형식이나 수단(복사, 녹음, 녹화 또는 전자 검색 시스템에 저장하는 것을 비롯한 그래픽, 전자적 또는 기계적 방법)으로도 복제될 수 없습니다.

NetApp이 저작권을 가진 자료에 있는 소프트웨어에는 아래의 라이센스와 고지사항이 적용됩니다.

본 소프트웨어는 NetApp에 의해 '있는 그대로' 제공되며 상품성 및 특정 목적에의 적합성에 대한 명시적 또는 묵시적 보증을 포함하여(이에 제한되지 않음) 어떠한 보증도 하지 않습니다. NetApp은 대체품 또는 대체 서비스의 조달, 사용 불능, 데이터 손실, 이익 손실, 영업 중단을 포함하여(이에 국한되지 않음), 이 소프트웨어의 사용으로 인해 발생하는 모든 직접 및 간접 손해, 우발적 손해, 특별 손해, 징벌적 손해, 결과적 손해의 발생에 대하여 그 발생 이유, 책임론, 계약 여부, 엄격한 책임, 불법 행위(과실 또는 그렇지 않은 경우)와 관계없이 어떠한 책임도 지지 않으며, 이와 같은 손실의 발생 가능성이 통지되었다 하더라도 마찬가지입니다.

NetApp은 본 문서에 설명된 제품을 언제든지 예고 없이 변경할 권리를 보유합니다. NetApp은 NetApp의 명시적인 서면 동의를 받은 경우를 제외하고 본 문서에 설명된 제품을 사용하여 발생하는 어떠한 문제에도 책임을 지지 않습니다. 본 제품의 사용 또는 구매의 경우 NetApp에서는 어떠한 특허권, 상표권 또는 기타 지적 재산권이 적용되는 라이센스도 제공하지 않습니다.

본 설명서에 설명된 제품은 하나 이상의 미국 특허, 해외 특허 또는 출원 중인 특허로 보호됩니다.

제한적 권리 표시: 정부에 의한 사용, 복제 또는 공개에는 DFARS 252.227-7013(2014년 2월) 및 FAR 52.227- 19(2007년 12월)의 기술 데이터-비상업적 품목에 대한 권리(Rights in Technical Data -Noncommercial Items) 조항의 하위 조항 (b)(3)에 설명된 제한사항이 적용됩니다.

여기에 포함된 데이터는 상업용 제품 및/또는 상업용 서비스(FAR 2.101에 정의)에 해당하며 NetApp, Inc.의 독점 자산입니다. 본 계약에 따라 제공되는 모든 NetApp 기술 데이터 및 컴퓨터 소프트웨어는 본질적으로 상업용이며 개인 비용만으로 개발되었습니다. 미국 정부는 데이터가 제공된 미국 계약과 관련하여 해당 계약을 지원하는 데에만 데이터에 대한 전 세계적으로 비독점적이고 양도할 수 없으며 재사용이 불가능하며 취소 불가능한 라이센스를 제한적으로 가집니다. 여기에 제공된 경우를 제외하고 NetApp, Inc.의 사전 서면 승인 없이는 이 데이터를 사용, 공개, 재생산, 수정, 수행 또는 표시할 수 없습니다. 미국 국방부에 대한 정부 라이센스는 DFARS 조항 252.227-7015(b)(2014년 2월)에 명시된 권한으로 제한됩니다.

#### 상표 정보

NETAPP, NETAPP 로고 및 <http://www.netapp.com/TM>에 나열된 마크는 NetApp, Inc.의 상표입니다. 기타 회사 및 제품 이름은 해당 소유자의 상표일 수 있습니다.